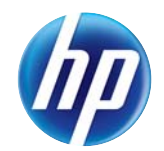

# HP LaserJet Enterprise 500 color MFP M575

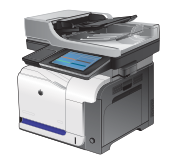

### **Bac 2**

## **Capacité du bac et orientation du papier**

Pour empêcher les bourrages, ne surchargez pas les bacs. Assurez-vous que le sommet de la pile n'atteint pas l'indicateur de bac plein. Pour les formats de papiers étroits, petits et le papier glacé ou de grammage supérieur, chargez le papier à un niveau correspondant à moins de la moitié de l'indicateur de bac plein.

#### **Tableau 3-4 Capacité du bac 2**

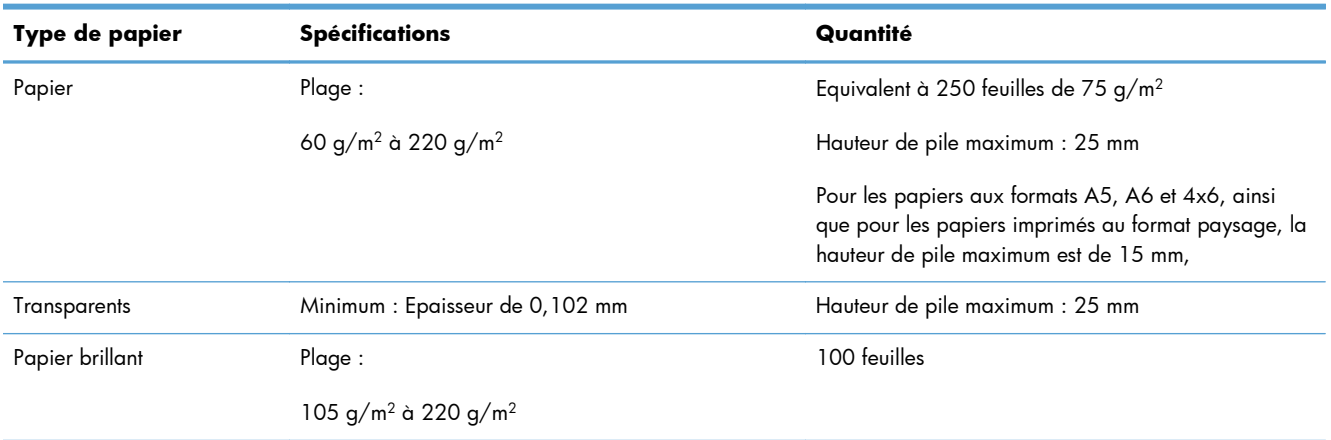

#### **Tableau 3-5 Bac 2 : orientation du papier**

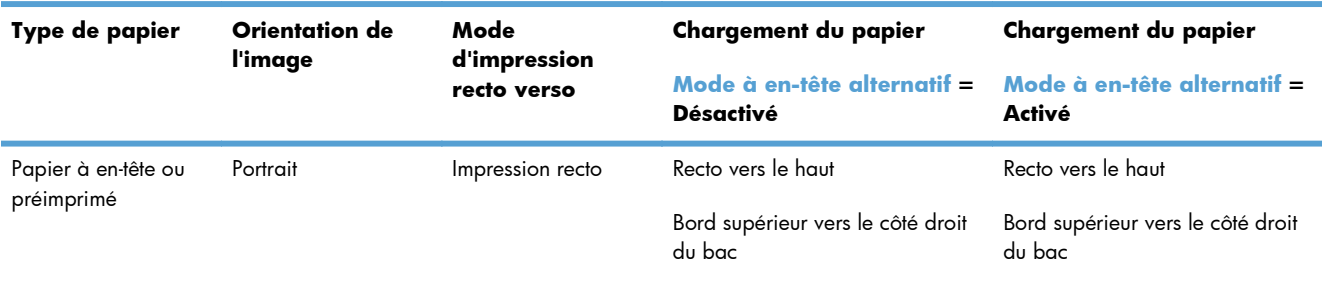

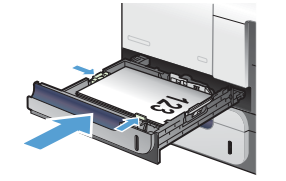

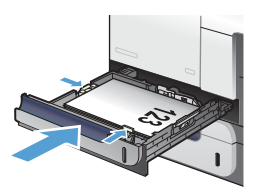

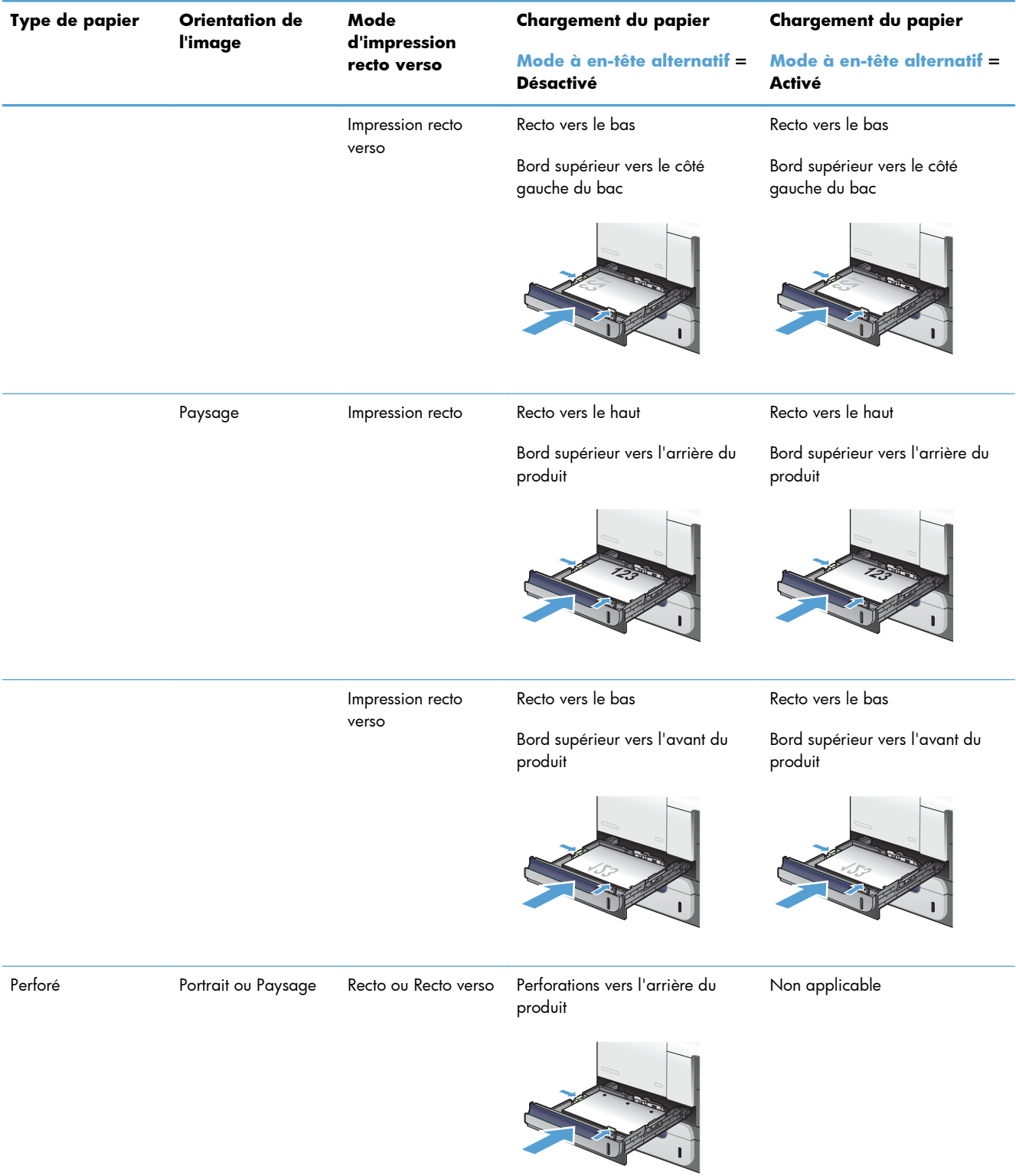

#### **Tableau 3-5 Bac 2 : orientation du papier (suite)**

### **Charger le bac 2**

Ce bac peut contenir jusqu'à 250 feuilles de papier de 75 g/m2. Si le grammage du papier est supérieur, le bac contient alors moins de feuilles. Ne surchargez pas le bac.

A **ATTENTION :** N'imprimez pas sur des enveloppes, des étiquettes, des cartes postales ou sur du papier de formats non pris en charge à partir du bac 2. Imprimez sur ces types de papier uniquement à partir du bac 1.

**1.** Ouvrez le bac en le faisant glisser.

**REMARQUE :** N'ouvrez pas le bac lorsqu'il est en cours d'utilisation.

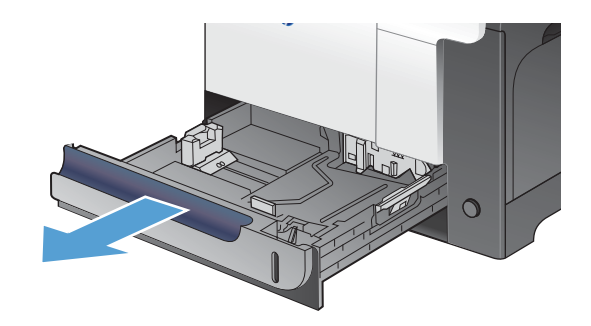

**2.** Réglez les guides de longueur et de largeur du papier en appuyant sur le taquet de réglage et en faisant glisser les guides jusqu'au format du papier utilisé.

**3.** Chargez le papier dans le bac, face vers le haut. Vérifiez le papier pour vous assurer que les guides touchent légèrement la pile, mais ne la courbent pas.

**REMARQUE :** Pour empêcher les bourrages, ne surchargez pas le bac. Assurezvous que le sommet de la pile n'atteint pas l'indicateur de bac plein.

**REMARQUE :** Si le bac n'est pas correctement ajusté, un message d'erreur peut apparaître lors de l'impression ou un bourrage papier peut se produire.

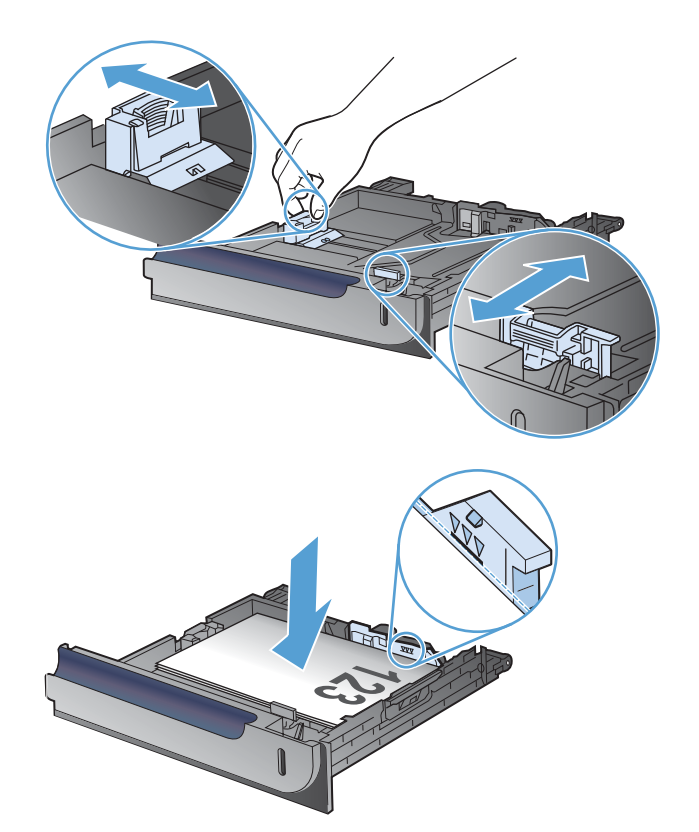

**4.** Faites glisser le bac d'alimentation dans le produit.

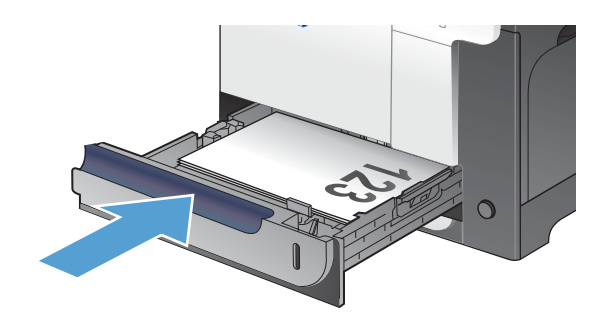

- **5.** Le panneau de commande affiche le type et le format du support chargé dans le bac. Si la configuration n'est pas correcte, suivez les instructions qui s'affichent sur l'écran du panneau de commande afin de modifier le type ou le format.
- **6.** Pour le papier de format personnalisé, vous devez indiquer les dimensions X et Y du papier

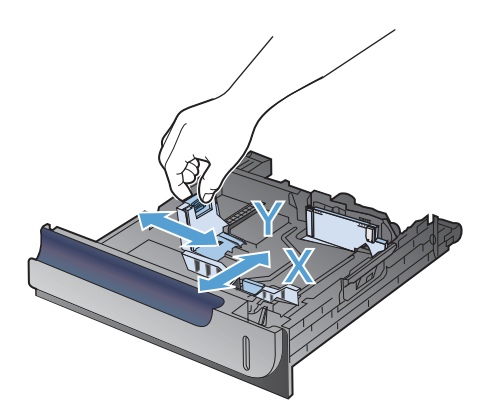

## **Détection automatique du papier (mode Détection automatique)**

La détection automatique du type de papier fonctionne lorsque le paramètre Tout type ou type ordinaire est défini pour un bac.

Après avoir prélevé du papier du bac, le produit peut détecter les transparents pour rétroprojecteurs, le poids du papier et le niveau de brillance.

Pour améliorer le contrôle, sélectionnez un type de papier spécifique pour la tâche ou configurez le bac pour un type de papier spécifique.

### **Paramètres de détection automatique**

- **1.** Sur l'écran d'accueil du panneau de commande, recherchez et appuyez sur le bouton Administration.
- **2.** Ouvrez les menus suivants :
	- Paramètres généraux
	- Qualité d'impression
	- Détection automatique
- **3.** Sélectionnez l'un des modes d'autodétection.

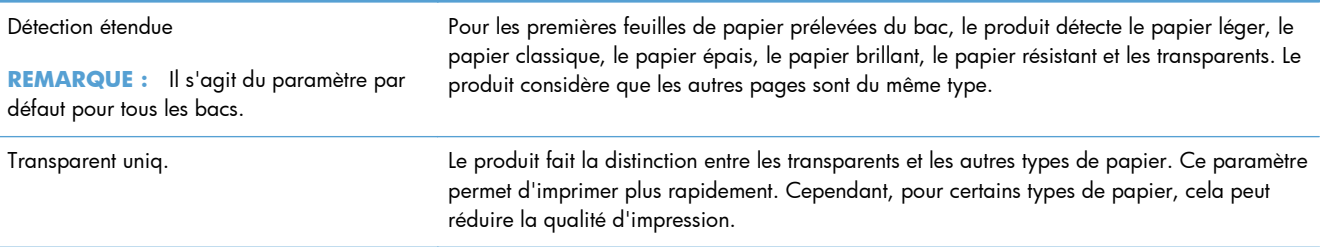